## **INVALID TEXAS DRIVER LICENSE?**

## 1. www.txapps.texas.gov/txapp/txdps/dleligibility/

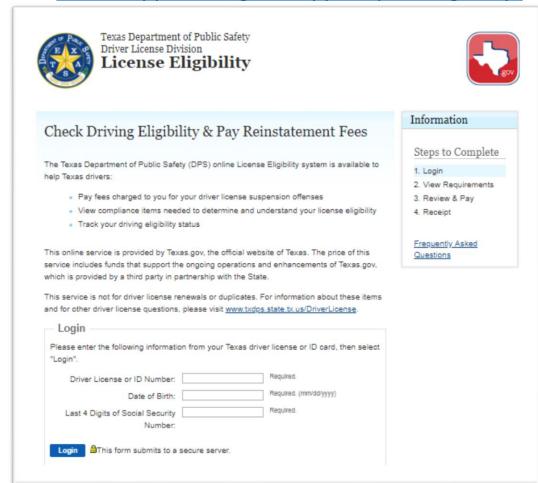

After you input your personal information, then a new Screen opens where it will show you whether your License is Eligible or Not Eligible. Not Eligible means you Are not legally allowed to operate a vehicle on a public road. You will also see the reason(s) why you are not eligible – or What you need to fix to get back into eligible status.

## 2. www.texasfailuretoappear.com/search.php

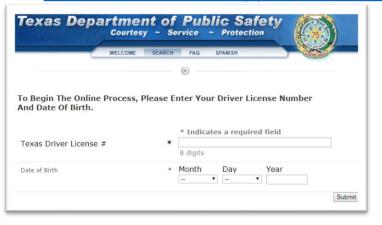

After you input your personal information, then a new Screen opens where it will show you whether or not you have any pending/open cases with any courts in Texas. If you do, then you have A driver license hold and the DPS offices will not allow you to take any actions regarding your driver license (renew, update address, etc.)

## 3. www.txsurchargeonline.com/Onlineservices.aspx

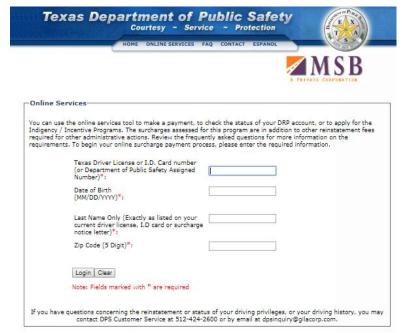

After you input your personal information, then a new Screen opens where it will show you whether or not you have any surcharges against you. If you see a surcharge listed, then look for the status. If it shows "default", then you are not making the required payments. You'll have to get these payments paid up to date for the default to change back to good standing. These must be in good standing for you to get back into Eligible Status and legally drive.